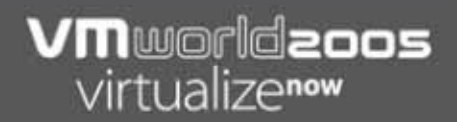

# **PAC 267-A ESX Server Storage I: Tips and Tricks**

Mostafa Khalil Bob Slovick

### **This presentation may contain VMware confidential information.**

#### **Copyright © 2005 VMware, Inc. All rights reserved. All other marks and names mentioned herein may be trademarks of their respective companies.**

# **What We Will Discuss..**

- **Introduction to ESX Server in a SAN** environment
- Design methodologies
- Path management
- Storage performance optimization
- **Basic troubleshooting and trouble avoidance**
- **Boot from SAN**

# **Storage Vendor Partners**

- Dell
- **EMC**
- Fujitsu
- Fujitsu Siemens
- $\blacksquare$ **HP**
- $\blacksquare$ **IBM**
- **Network Appliance**
- **NEC**
- 3PAR
- StorageTek
- Sun
- **EXiotech**

### **First Steps: Virtual Machine Storage Characterization**

- **How critical is the virtual machine?**
- **What are its performance requirements?**
- What are its availability requirements?
- What are its Point-in-Time (PiT) restoration requirements?
- **What are its backup requirements?**

machine belong on?

**• What are its replication requirements?** In short, what "tier" storage does that virtual

# **What Are Some of the Tiers?**

- **High Tier: High performance, high availability,** often built in snapshots, to facilitate backups and Point-in-Time (PiT) restorations, replication, full controller redundancy, fibre drives. High cost spindles
- **Mid Tier: Mid-range performance, lower** availability, MAYBE snapshots, some controller redundancy, SCSI drives. Medium cost spindles
- **Lower Tier: Low performance, little internal** storage redundancy, low end SCSI drives or SATA. Low cost spindles

# **Tiered Storage…**

# Warnings…

- Technology changes and push higher tier features to a lower tier: Better, faster, cheaper…
- A virtual machine may change tiers throughout its "lifecycle", due to changes in criticality or changes in technology

• Criticality is relative, and may change for a variety of reasons, including changes in the organization, operational processes, regulatory requirements, disaster planning, etc.

### **Tiered Storage…**

# **How many 9's are you willing to pay for?**

**The truth:** Not all applications need to be on the highest performance, most available storage… At least not throughout their entire lifecycle…

What if you need some of the functionality of the higher tier, such as snapshots, but don't want to pay for it? Do it in software... Example…redo logs…

# **What are Redo Logs?**

- **They track changes to a virtual machines file** system, and allow you to commit the changes, or fall back to a prior Point-in-Time
- Can facilitate backups, and change management
- **Done at an ESX Server level, regardless of the** tier storage the virtual machine is on

# **Redo Logs: Considerations…**

- **They can grow up to the size of the original** disk
- **The more changes to the disk, the slower the** performance
- **The redo logs grow in 16 MB increments**
- **There is a performance penalty on the disk** subsystem and ESX Server
- **They can be invoked "on the fly", or with the** virtual machine shut down

# **Redo Logs: Considerations…**

- **If they are invoked with the virtual machine up** and running, if the application is not quiesced, meaning "to quiet", the backup may only be "crash consistent", instead of being "transactionally consistent"
- Note that crash consistent backups may be acceptable for some DR applications.

# **Sharing a VMFS Across ESX Servers**

- $\blacksquare$  No communication exists between multiple ESX Servers accessing the<br>same VMFS volume
- To coordinate access to virtual disk files ESX Server uses filelevel locks
- To coordinate access to VMFS internal file system information ESX Server uses SCSI reservations on entire LUN

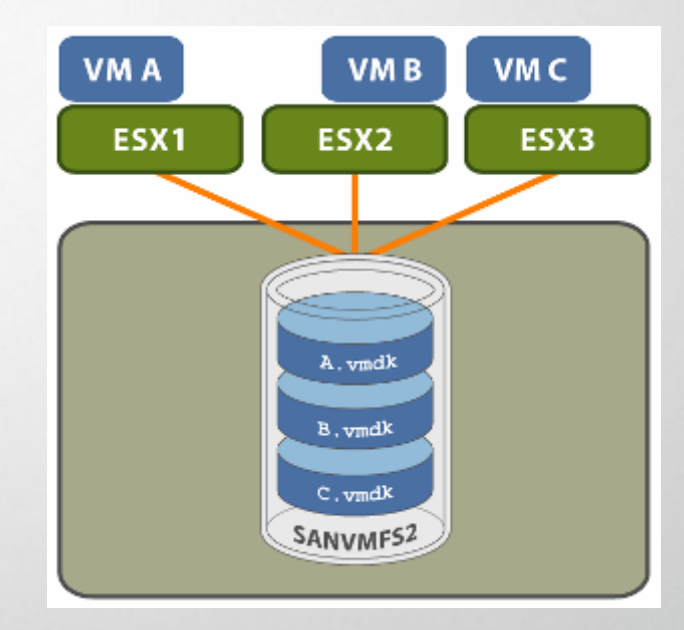

# **Structure of a VMFS**

- A VMFS holds files and has its own metadata
- Metadata gets updated through:
	- Creating a file
	- Changing a file's attributes
	- Г Powering on a virtual machine
	- ٠ Powering off a virtual machine
	- **Growing a file**
- $\blacksquare$ When metadata is updated, the VMkernel<br>places a non-persistent SCSI reservation<br>on the entire VMFS volume
	- Lock held on volume for the duration of the operation
	- ۰ Other VMkernels are prevented from doing metadata updates

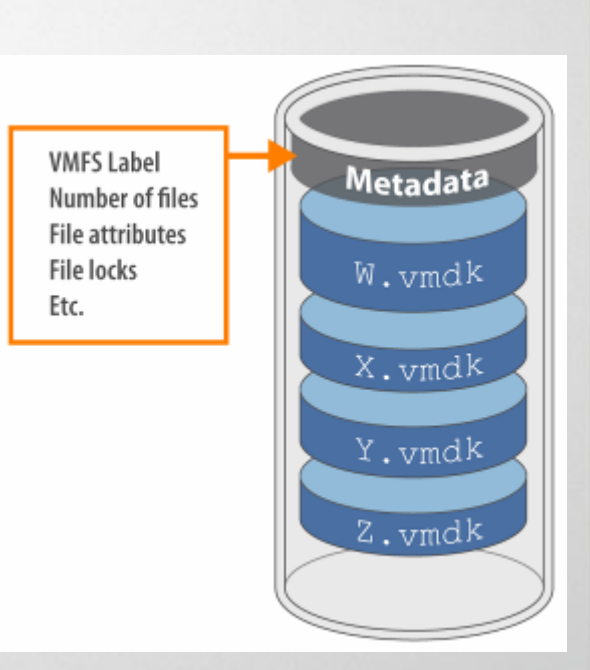

# **Related Considerations**

- **VM storage access should be planned for peak** periods, but different applications may have different peak access periods
- Virtual machines sharing a common VMFS make it more difficult to characterize peak access periods, or optimize performance
- **The more VMs sharing a VMFS, the greater the** potential of performance degradation due to I/O contention

# **Some Tips to Consider…**

- **Each LUN should have the right RAID level and** storage characteristic for applications in virtual machines that will use it
- **One LUN should contain only one single VMFS** volume
- **If multiple virtual machines accessing same** LUN, use disk shares to prioritize virtual machines

### **How Many VM Disks on a VMFS?**

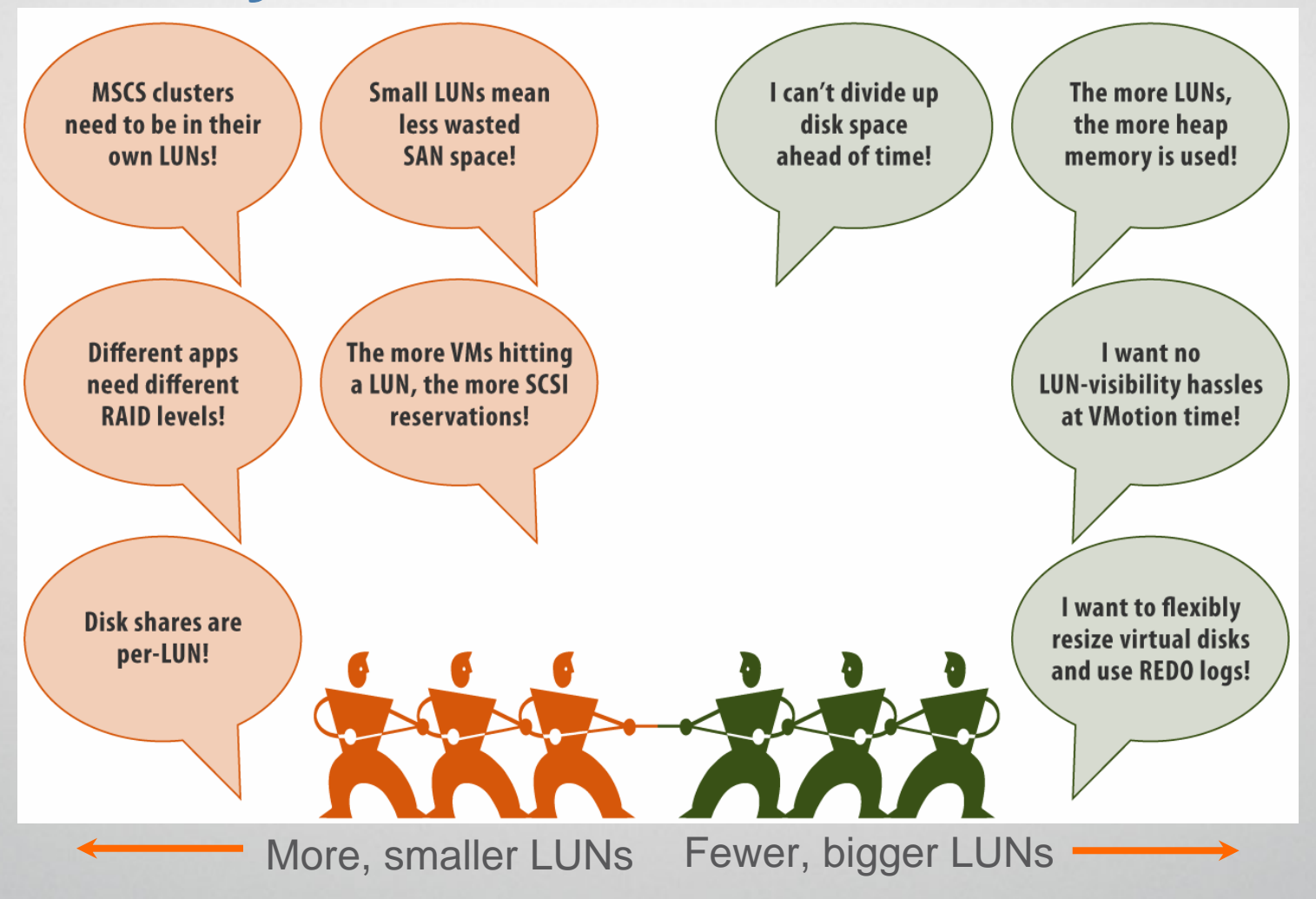

# **Multiple VMFS**

- Separate test virtual machines from production virtual machines. Test virtual machines often run in redo mode, production virtual machines normally run in persistent mode
- $\blacksquare$  Store templates for deploying virtual machines using VirtualCenter, and optimize it for sequential read operations (read-ahead)

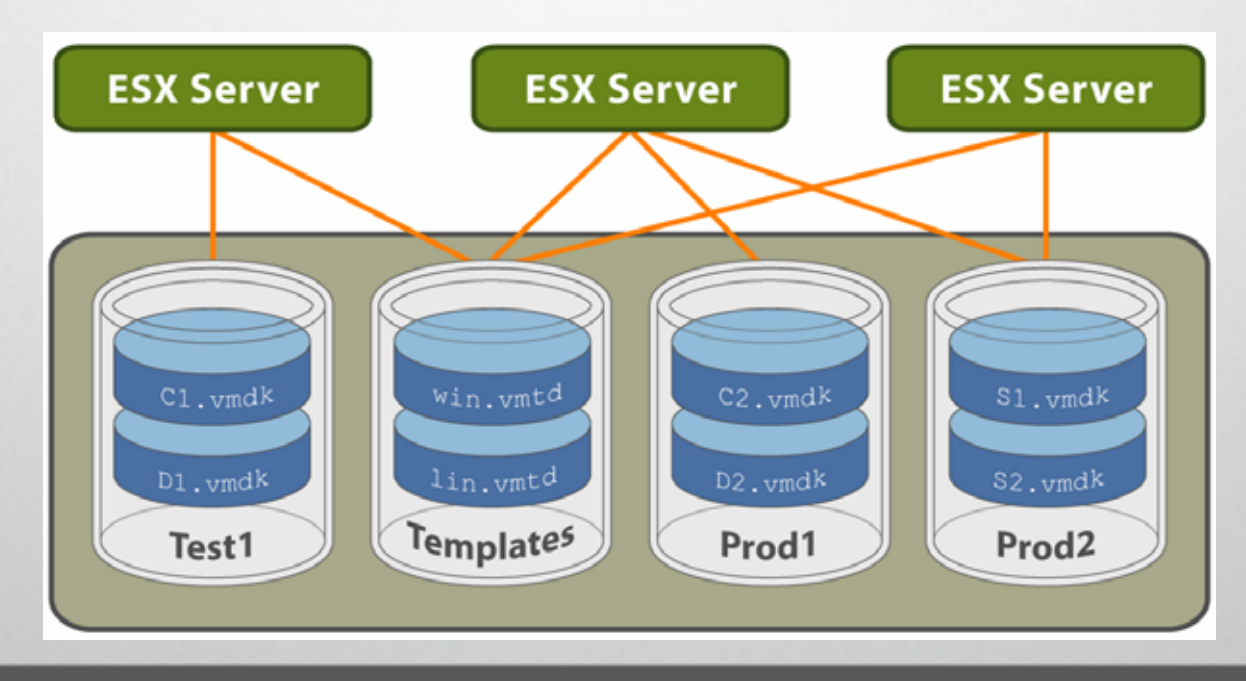

### **What Can You Do When Data to Characterize Storage for a Virtual Machine Is Not Available?**

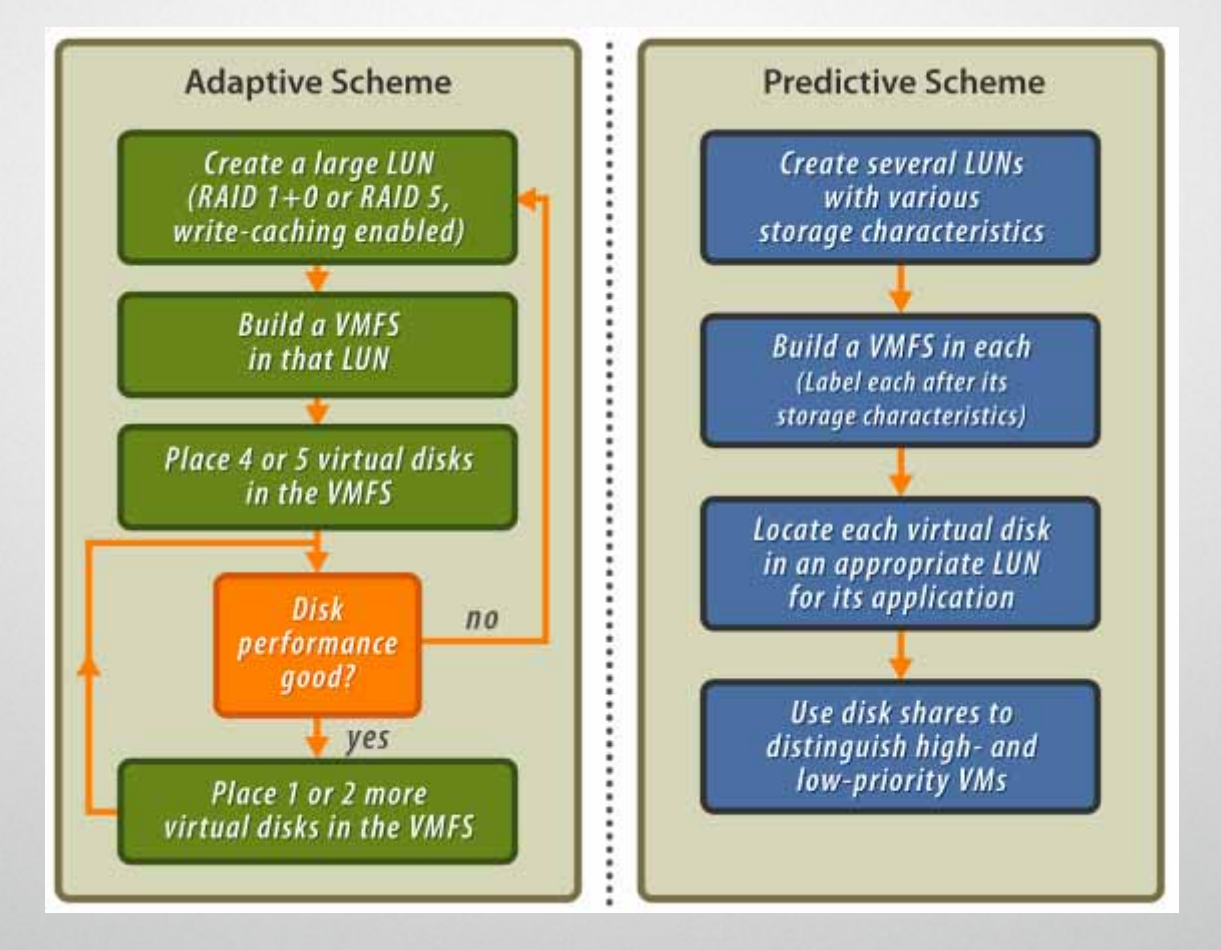

## **A Basic SAN**

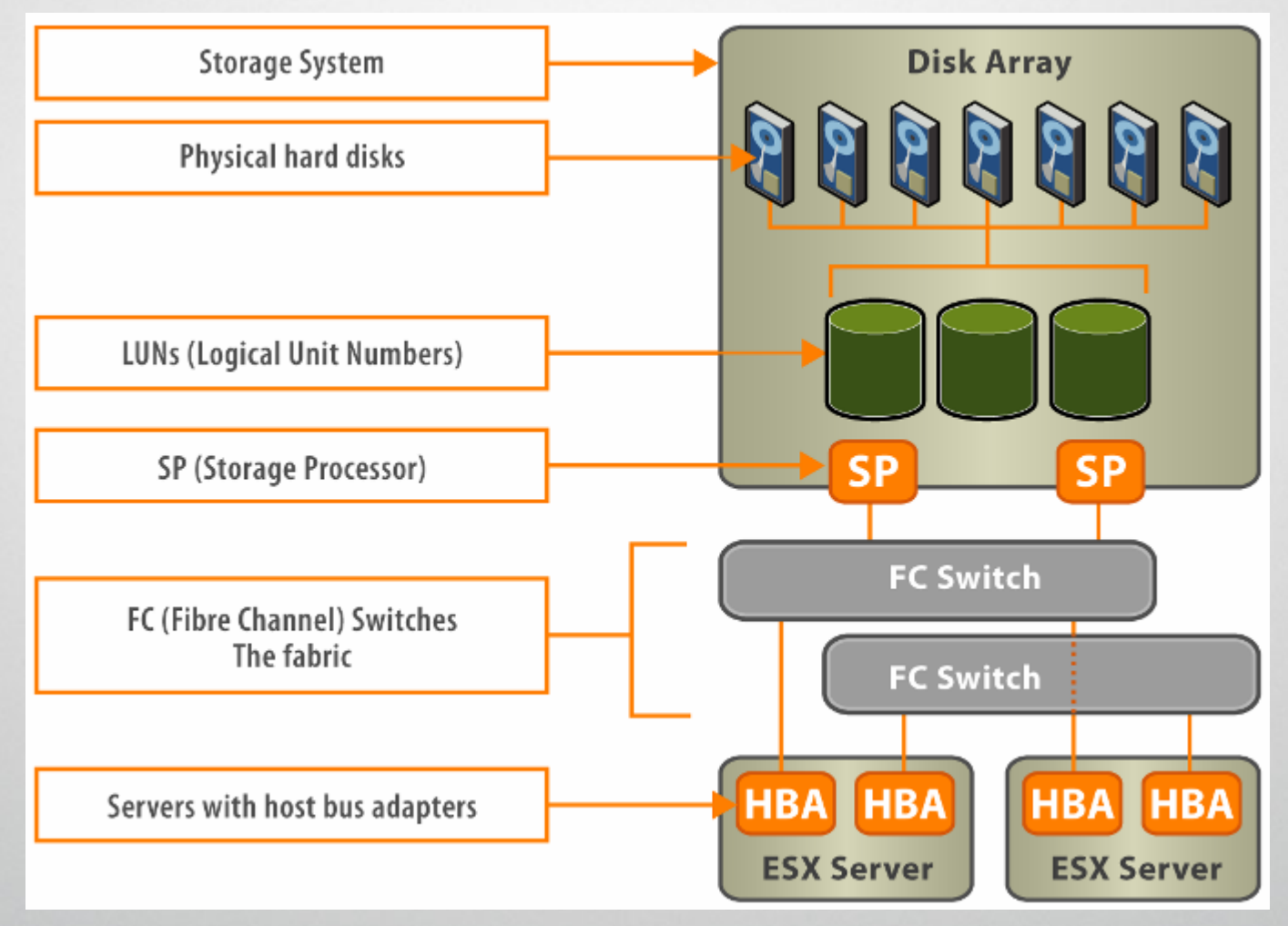

# **Addressing and Access Control in a SAN**

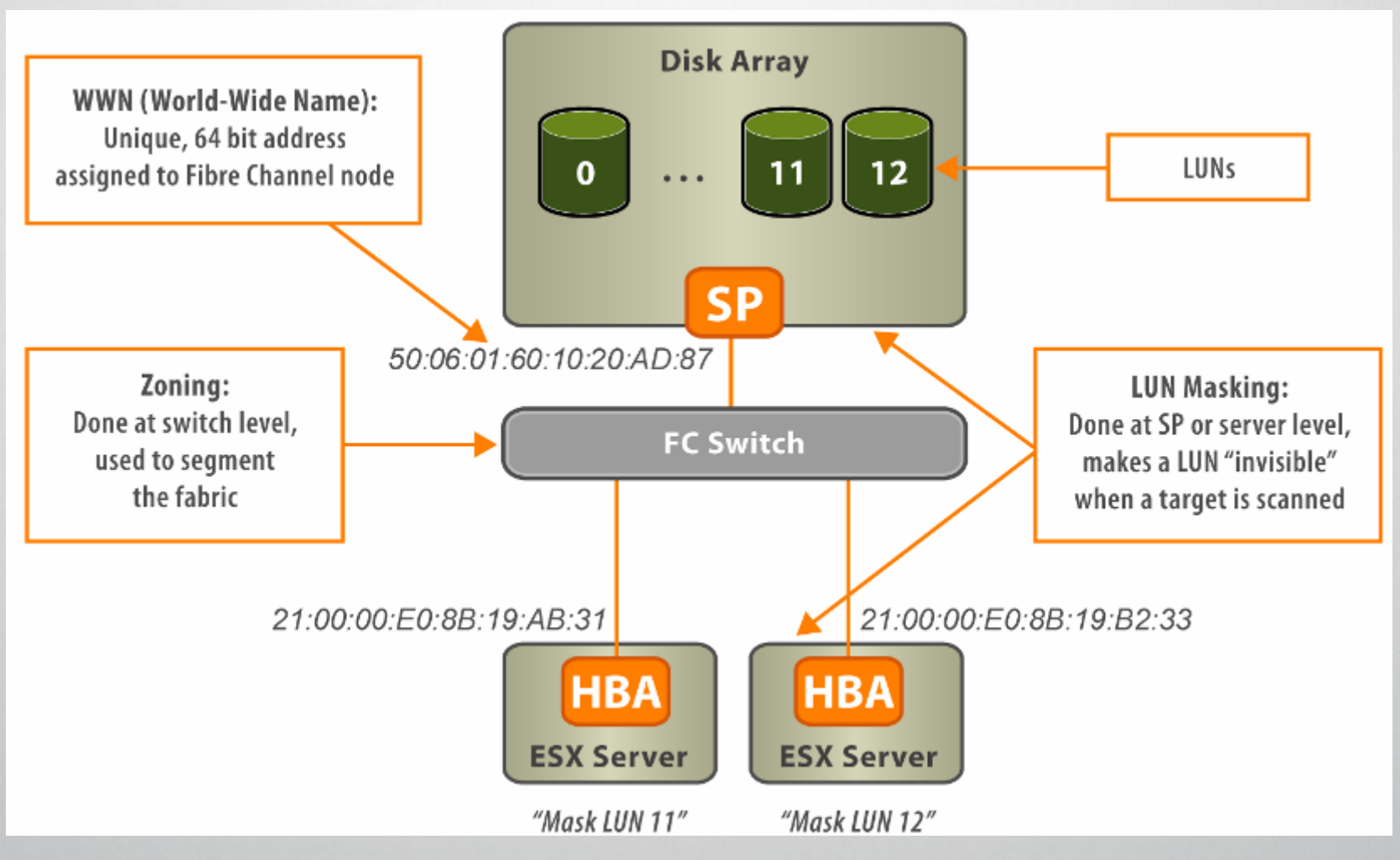

# **How Can Zoning Help?**

- **Prevents non-ESX Servers from seeing a** particular storage system, and possibly destroying ESX Server VMFS data
- **Reduces the number of targets and LUNs** presented to an ESX Server
- Controls and isolates paths within a fabric
- **Separates test from production environments**
- **Remember that all ESX Servers in a** VirtualCenter farm must be in the same zone

# **How Can Access Control help?**

- **Reduces the number of LUNs presented to an** ESX Server
- **Prevents non-ESX Servers from seeing ESX** Server LUNs, and possibly destroying VMFS volumes
- **Remember that all ESX Servers in a** VirtualCenter farm must be enabled to see all LUNs for VMotion to work

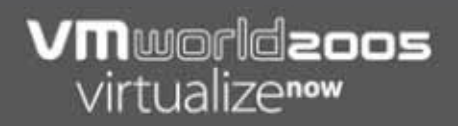

### **A Highly-Available SAN**

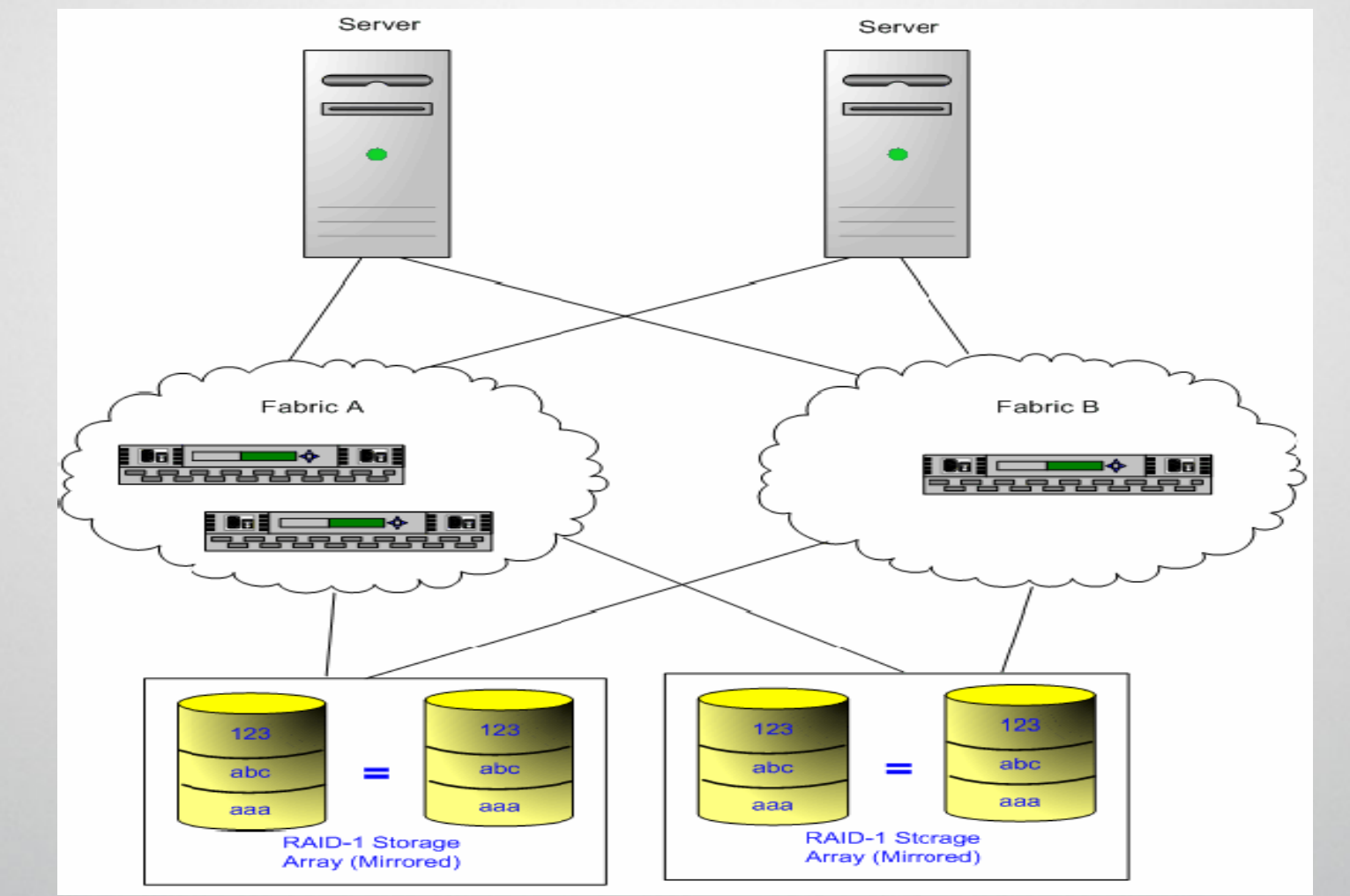

# **Path Management**

- **Review the most recent SAN Configuration and** Compatibility Guides
- **Review the SAN implementation guide which most** of the major storage vendors have developed for ESX Server
- **Pay close attention to FC-HBA and storage** controller model/firmware versions, configuration settings and proper failover parameters in ESX Server (MRU or Preferred Path)

### **Failover Policies**

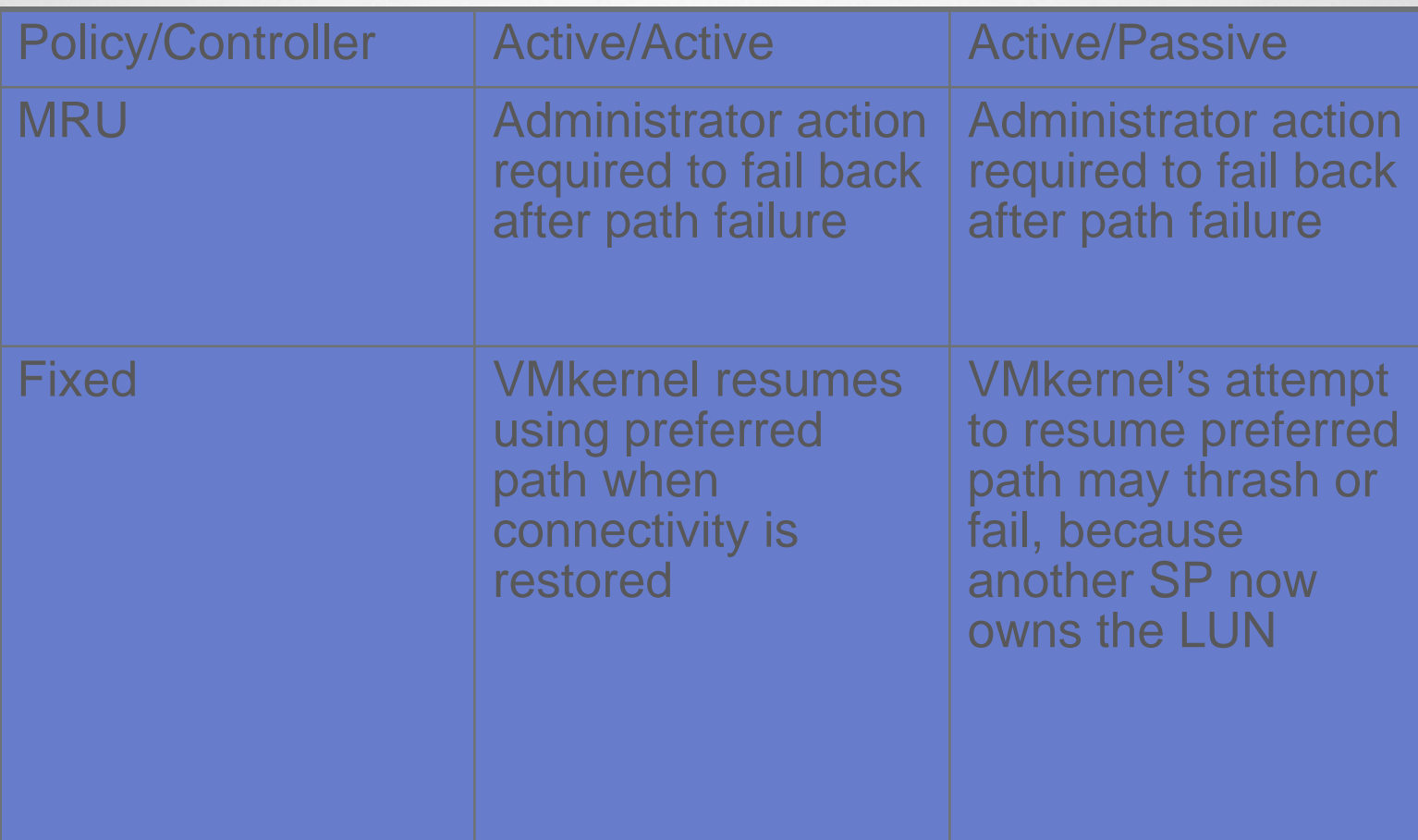

# **Failover Policies**

Examples of disk-array types:

- Active/Active: EMC Symmetrix, IBM ESS ("Shark"),<br>Hitachi 9900
- **Active/Passive: HP MSA 1000, EMC CLARIION, IBM** FAStT
	- HP EVA is technically Active/Active, but ESX Server uses it as Active/Passive

# **Path Management**

- **Balance out loads among available paths**
- **Be aware that if a path fails, the surviving paths** will be carrying ALL the traffic
- **Path switchovers may take a minute or more, as** the fabric may "reconverge" with a new topology to try to restore service. This is the preferable method to restore service. If the host path failover time is too short, it may work against fabric reconvergence

# **Example: Manual Load Balancing**

- I. Active/Active SPs
- 4 ESX Servers in production
- 4 FC HBAs in each server
- Director Class SW
- 4 Fabric Zones
- П Define preferred paths
	- **LUN 1: vmhba1:1:1**
	- LUN 2: vmhba2:1:2
	- **LUN 3: vmhba3:2:3**
	- LUN 4: vmhba4:2:4
	- **Path Policy: fixed**

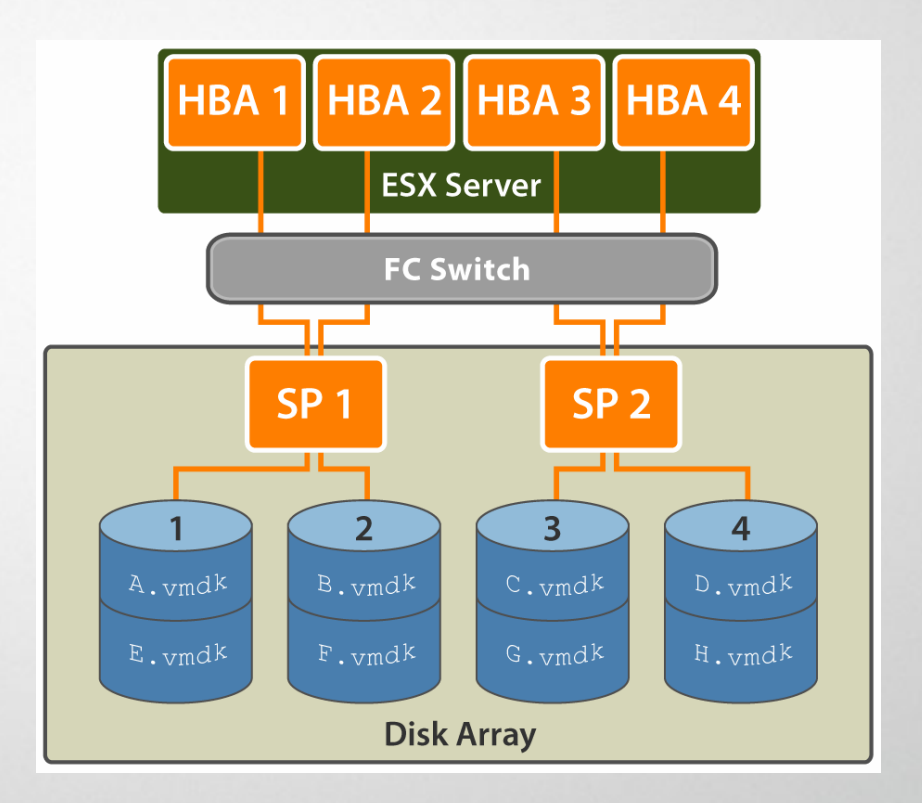

# **Avoiding and Resolving Problems** Document EVERYTHING!

### **Include:**

- Zoning, access control, storage, switch, server and FC-HBA configuration, and software/firmware versions, and storage cable plant
- Take your topology maps, make several copies, and play the game:
- If this element fails, what happens to my SAN?
- Cross off different links, switches, HBAs and other elements to insure you didn't miss a critical failure point in your design…

# **Avoiding and Resolving Problems**

 $\blacksquare$  When installing ESX Server on a production system, disconnect Fibre Channel HBAs if doing a local install

### **Danger: Installer lets you wipe any accessible disks, including SAN LUNs others may be using**

- п If possible, VMkernel's resources should be on a path not exposed to SAN-administrator error
	- VMkernel's core dump partition
	- VMkernel swap file (VMFS partition)
- $\blacksquare$  Dedicate HBAs to VMkernel; do not share with Service Console
	- П Eliminates risk of I/O contention between the two
	- Preserves ability to dynamically scan for new SAN LUNs

# **Avoiding and Resolving Problems**

- **Insure that the FC-HBAs are installed in the** correct slots in the server, based on slot/bus speed and to balance PCI bus load among the available busses in the server
- **Become familiar with the various monitor points** in your storage network, at all visibility points, including ESX Server, FC switch statistics, and storage performance statistics

# **What about the Guest OS?**

Disks on a SAN may lose connectivity, due to various "fabric events". This is not a VM specific issue, and can affect any SAN based OS . To change Windows Server 2000/2003, to increase the timeout value to make it more tolerant to the effect, change the following registry key:

- **HKEY\_LOCAL\_MACHINE\System\CurrentCon trolSet\Services\Disk\TimeOutValue**
- **REG\_DWORD to 60 seconds or more (0x0000003c hexadecimal)**
- **Knowledge Base Article KB 1014**

# **What is Boot from SAN?**

- **ESX Server supports installation into, and boot** from, SAN disk arrays
	- **Only certain Fibre Channel adapters and disk arrays** are supported
	- **Read the latest documentation before you begin**

# **When to Use Boot From SAN**

- **In hardware configurations, such as on some** blade systems
- When maintenance of local Service Console storage is undesirable
- **If easy cloning of Service Consoles is desired**

# **When NOT to use Boot from SAN**

- When there is a risk of I/O contention between Service Console and VMkernel
- When the use of cluster-across-boxes is required
- When the use of VMFS raw disk mappings is required
- When additional dependencies between Service Console and VMkernel are undesirable

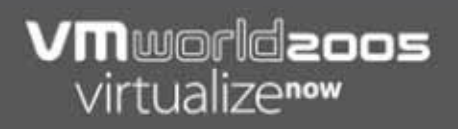

### **How Boot From SAN Works…**

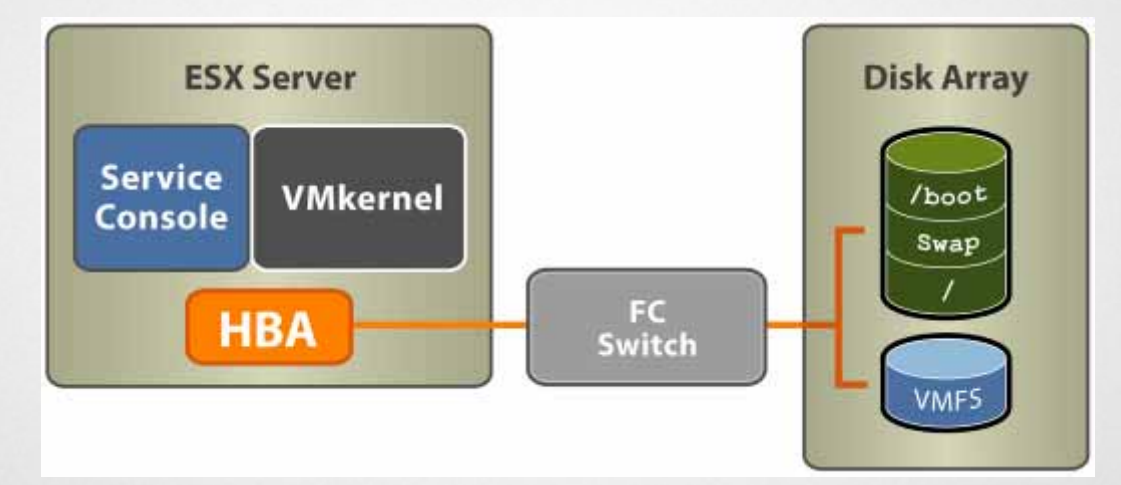

- Server BIOS must designate Fibre Channel card as boot controller
- Fibre Channel card must be configured to initiate a "primitive" connection to the target boot LUN
- Fibre Channel card must be shared between Service Console and VMkernel

### **Boot from SAN- FC-HBA Setup**

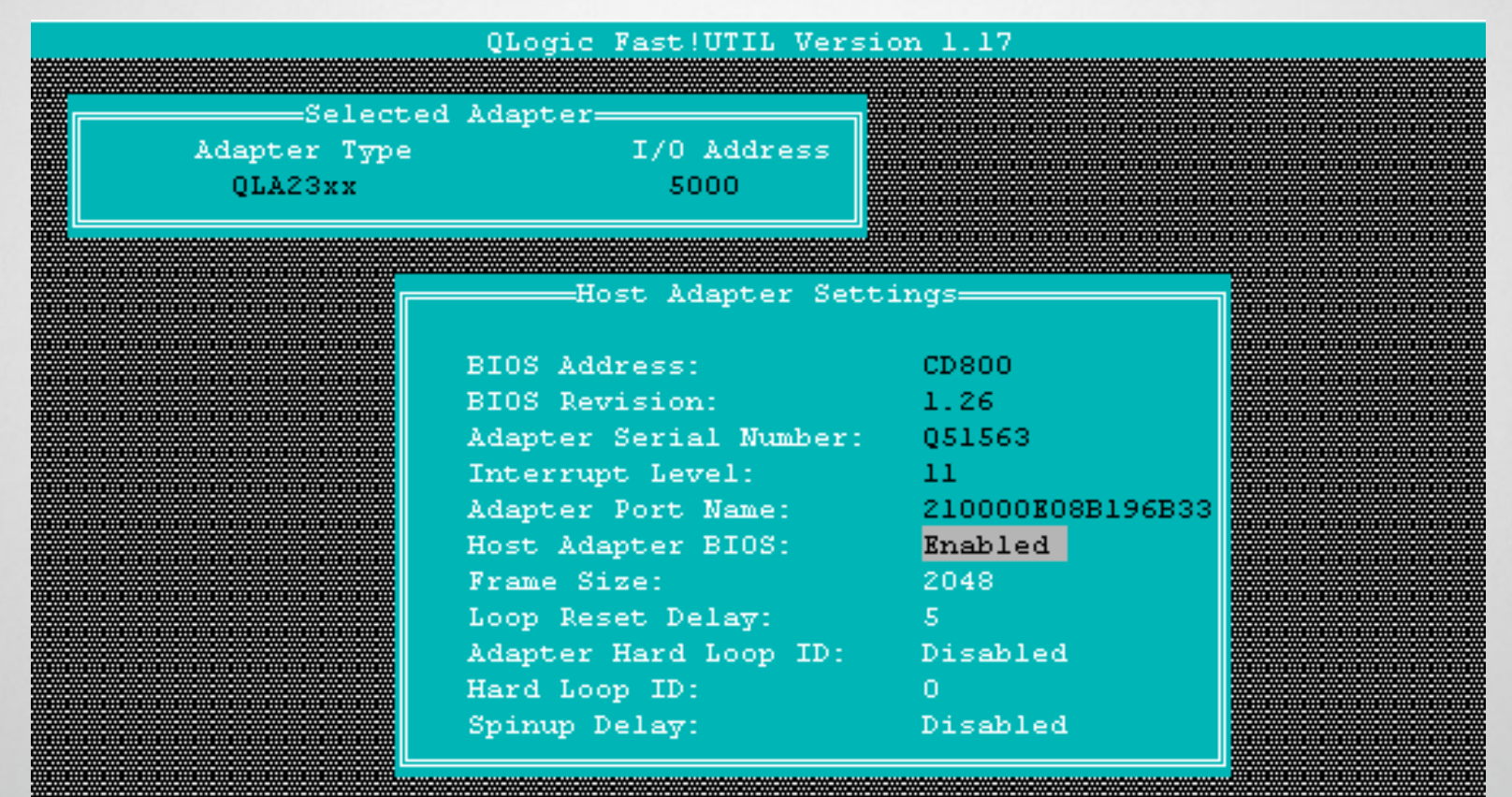

Use <Arrow keys> and <Enter> to change settings, <Esc> to exit

# **Set FC-HBA and LUN as Boot Device**

ROM-Based Setup Utility, Version 2.00

Copyright 1982, 2004 Hewlett-Packard Development Group, L.P.

PCI Slot 2 PCI Fibre Channel Adapter  $Ct.1r:1$ Ctir:2 PCI Embedded HP Integrated PCI IDE Controller  $Ch1r:3$ 

PCI Embedded HP Smart Array 5i Controller

QLogic Fast!UTIL Version 1.17

Enter> to Select Mass Storage Controller ^/v> for Different Mass Storage Control

•Disable built-in IDE controller if present

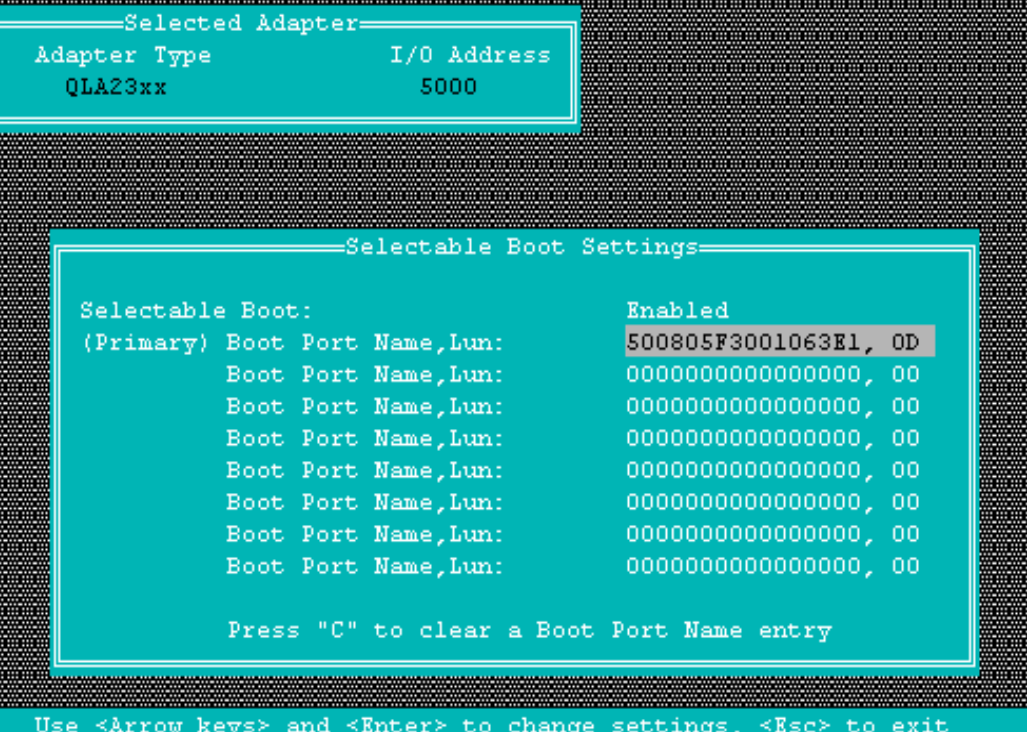

### **Resources…**

- Storage vendor's web site
- **ESX Server SAN Configuration Guide**
- **ESX Server SAN Compatibility Guide**
- **ESX Server Backup Compatibility Guide**
- **ESX Server Administrators Guide**
- **ESX Server Raw Device Mapping paper**
- **ESX Server Performance white papers**

**This presentation covers the current versions of our products. Details about future releases of our products are available in select sessions at VMworld, including:**

- **PAC879:** "The Next Phase of Virtual Infrastructure: Introducing ESX Server 3.0 and VirtualCenter 2.0"
- **PAC177: "Distributed Availability** Services Architecture"
- **PAC484:** "Consolidated Backup with ESX Server: In-Depth Review"
- **PAC485:** "Managing Data Center Resources Using the VirtualCenter Distributed Resource Scheduler"

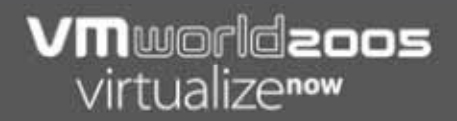

# Thank You!

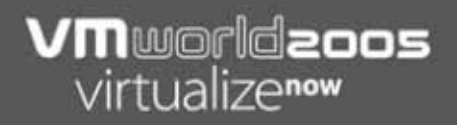

# **Backup Slides**

### **Command Line Path Management**

- П wwpn.pl : show HBA or target (storage processor) on active path
	- П wwpn.pl : View adapter (HBA) only, on the active path
	- wwpn.pl –v (or wwpn.pl –d): View adapter, storage processors and related ports on the active path
	- wwpn.pl –t: View storage processors and related ports on the active path.
- П vmkmultipath : multipath maintenance
	- vmkmultipath  $-q$ : View the current multipathing configuration
	- vmkmultipath -s -p *policy*: Set multipathing policy
	- vmkmultipath –s –<sup>r</sup>*path* : Set active path
	- vmkmultipath -S : Save configuration

# **Path Management**

- Multipathing allows continuous availability of a SAN LUN in the event of a hardware failure
	- **Administrator may set preferred paths for each LUN**
- ESX Server supports failover with any supported HBAs
	- Failover occurs automatically, with a HBA configurable delay
- **Do not attempt to combine ESX Server failover with** other multipathing solutions, as other software or hardware multipathing will conflict with the VMkernel
- Use zones to enforce access from your ESX Server to your disk array
- **Choose the right failover policy for your disk array**

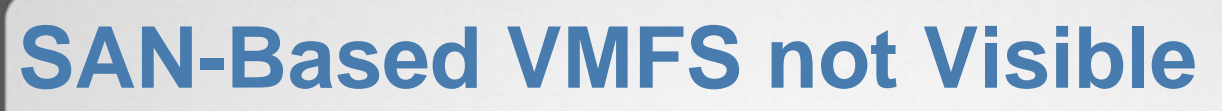

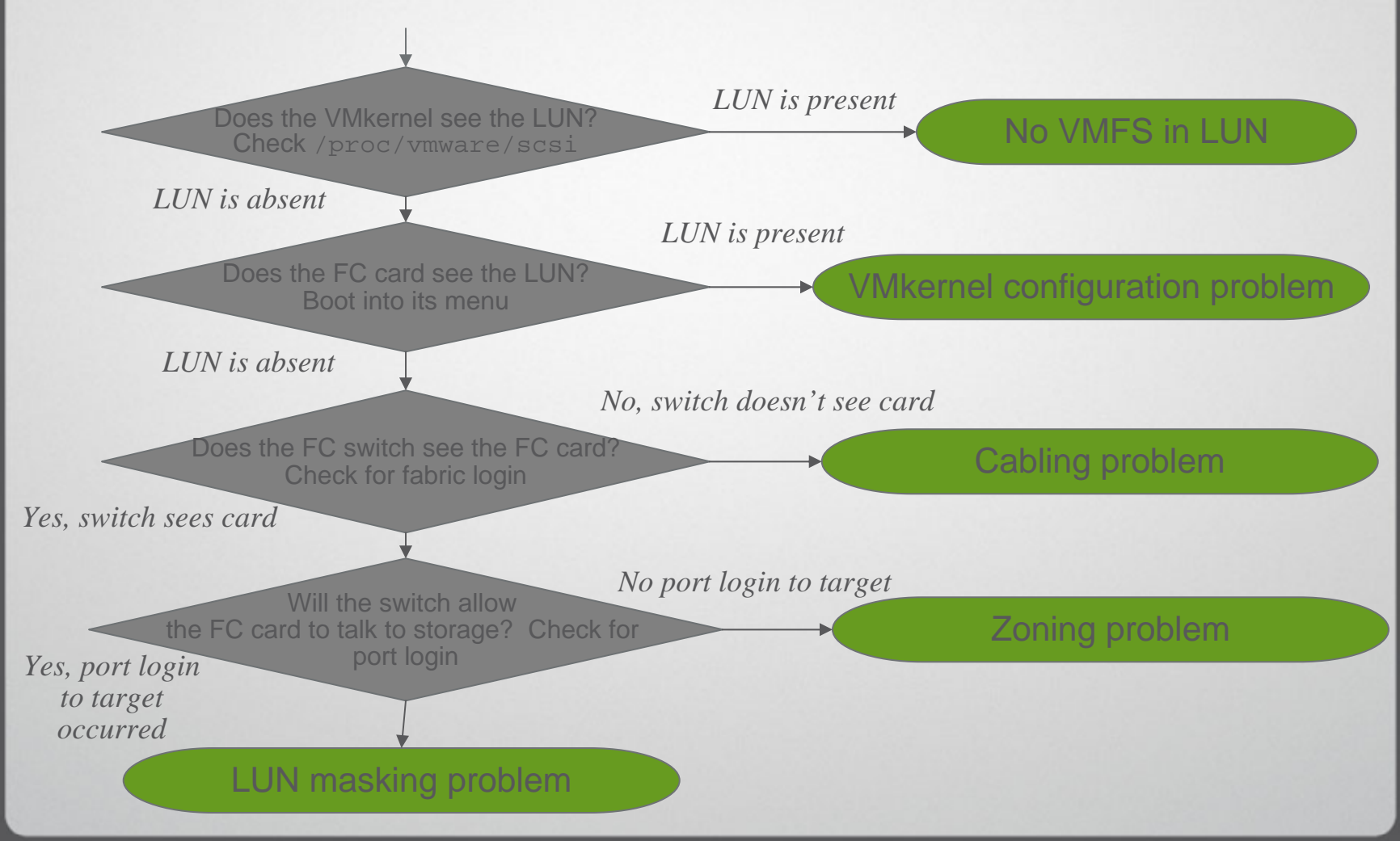

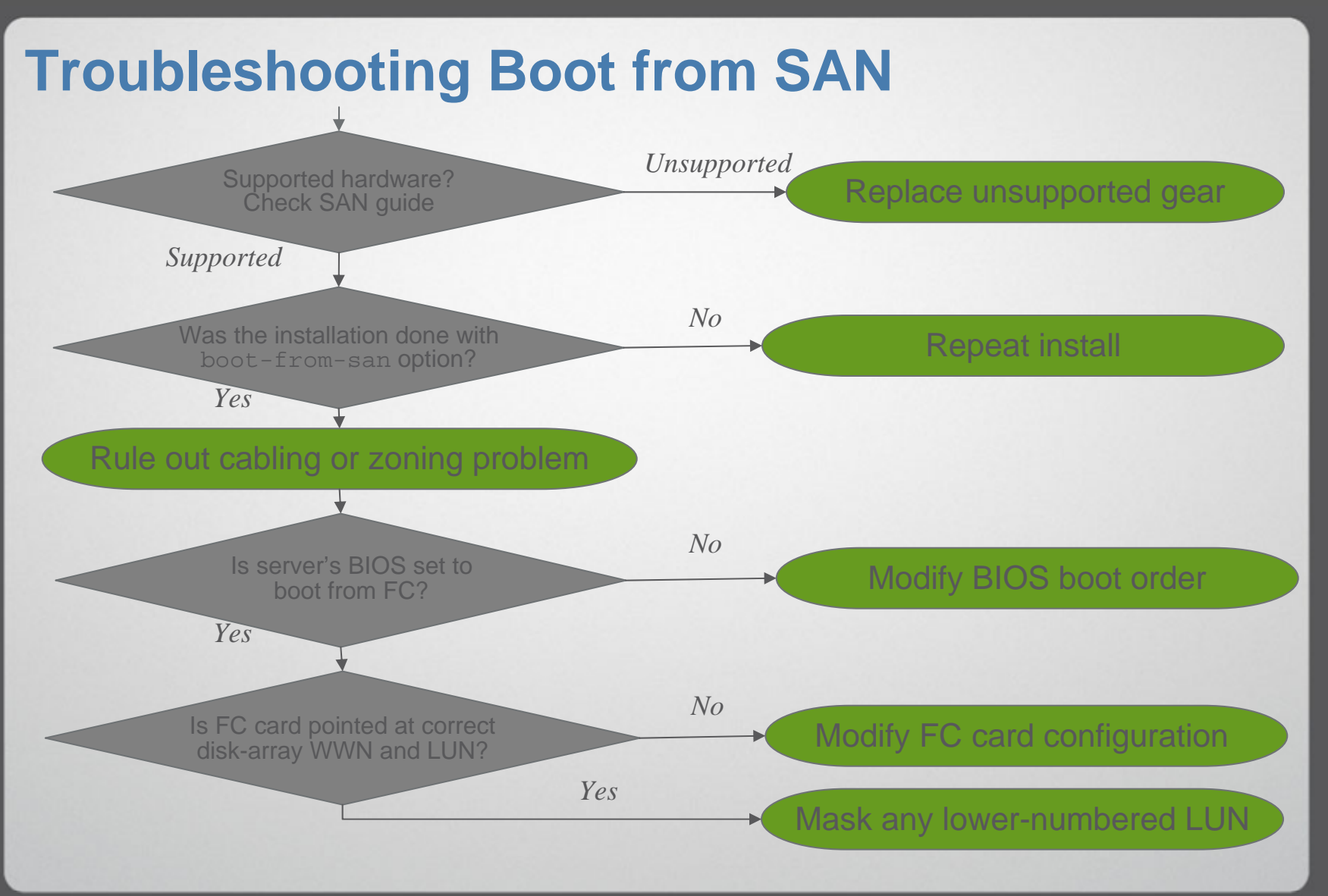